## **FINDING AND UPLOADING THE STUDENT EMPLOYMENT FORM on** [Handshake](https://cwru.joinhandshake.com/login)

## <https://cwru.joinhandshake.com/login>

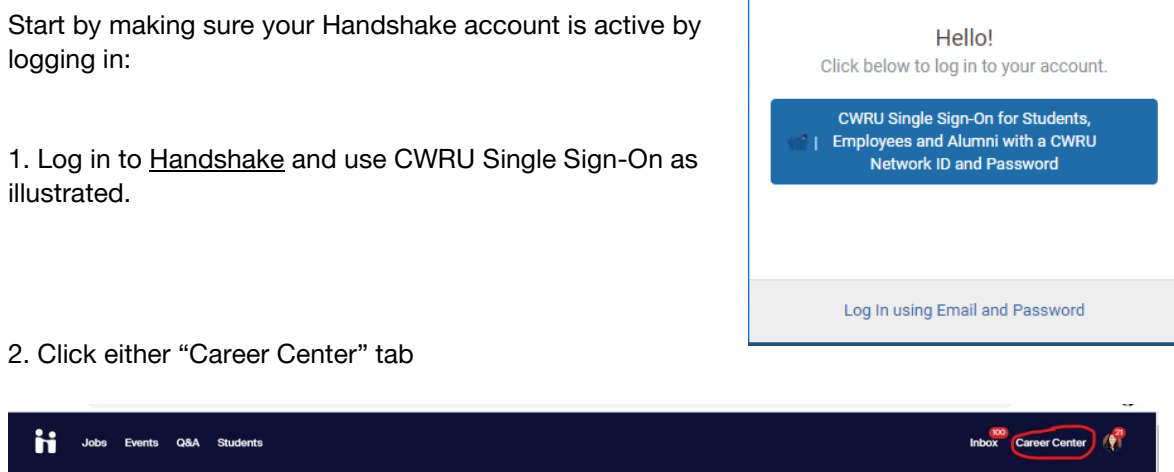

What can we help you find today? ₿  $\frac{91}{20}$ 画 自 **Resident** 晌  $Jobs Emplovers \rightarrow$ Community  $\rightarrow$ Career paths  $\rightarrow$ Events  $\rightarrow$ Career cente Find Internshi<br>full-time jobs Discover the right<br>company for you Learn from alu<br>and students Explore roles and<br>average salaries neyiste<br>and car er fairs 3. Then select the "Resources" tabInbox Career C Jobs Events Q&A Students TERI ESERVE **Case Western Reserve University** What can we help you find? Appointments  $\rightarrow$  $Resources \rightarrow$ Experiences  $\rightarrow$ Surveys  $\rightarrow$ Answer questions from your ca<br>center d curated o Track your internship or co-or Schedule time to meet with<br>experts and build your caree

## 4. The **Student Employment Application** is located here in the Resources Library.

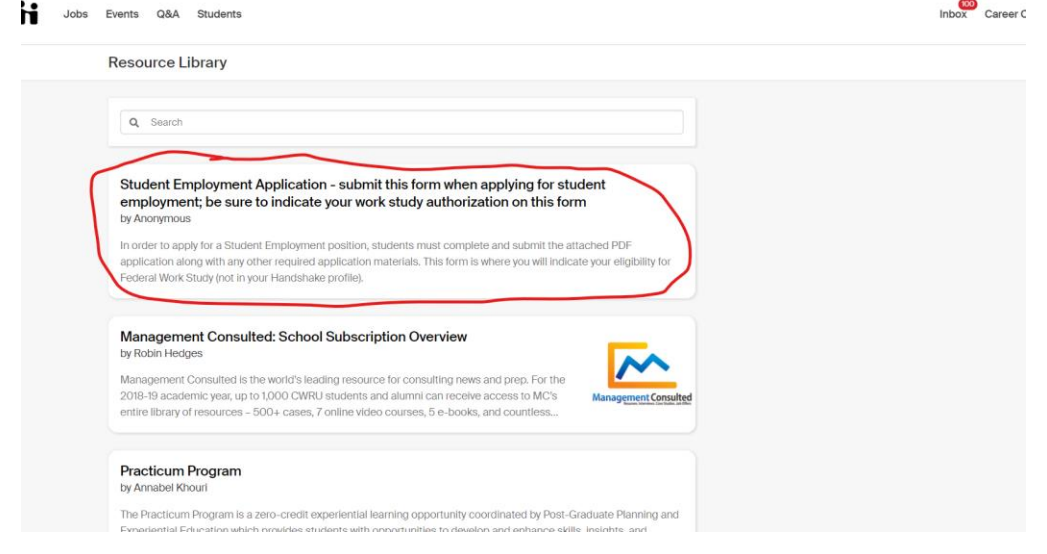

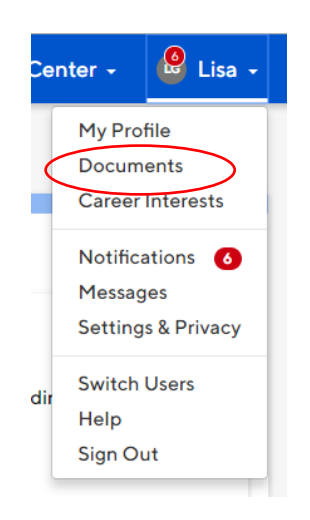

5. Once completed, the application can be uploaded either by uploading in the **Documents** area located in the drop-down menu under your name or when you apply to a posting:

Visit the [Handshake Help Center](https://support.joinhandshake.com/hc/en-us/categories/202711128-Student-Alumni) for additional guidance using Handshake.

If you have questions about Work Study or On-campus job postings, visit or call **Student Employment, Yost Hall, Room 435, 216.368.4530**.